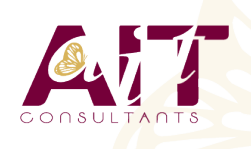

**SARL ONEO**  1025 rue Henri Becquerel Parc Club du Millénaire, Bât. 27 34000 MONTPELLIER **N° organisme : 91 34 0570434**

**Nous contacter : 04 67 13 45 45 www.ait.fr contact@ait.fr**

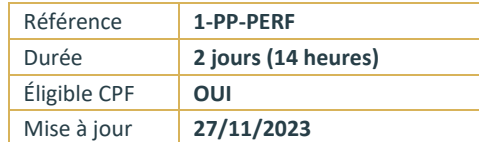

# **PowerPoint - Perfectionnement**

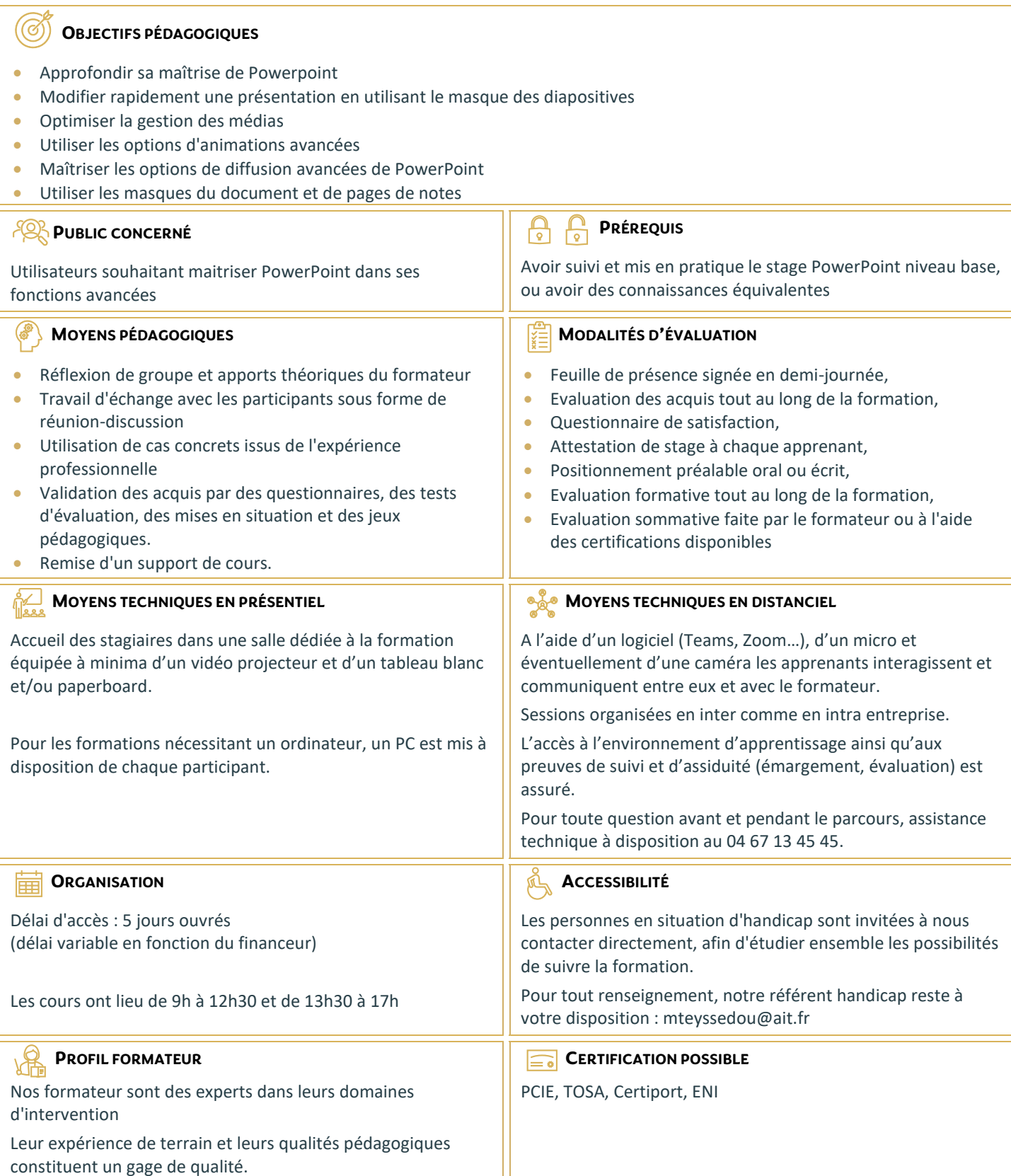

## **PowerPoint - Perfectionnement**

## **RAPPELS SUR LES GÉNÉRALITÉS POWERPOINT**

- $\Box$  Rappels sur les manipulations générales de Powerpoint
- $\Box$  Rappels sur la création de diapositives
- $\Box$  Rappels sur la création des différents types de contenus

## **CRÉATION D'UN THÈME OU D'UN MASQUE PERSONNALISÉ**

- $\Box$  Modification de la diapositive de masque intégral
- $\Box$  Modification du masque des dispositions existantes
- $\Box$  Création de dispositions personnalisées
- $\Box$  Utilisation et insertion d'espaces réservés
- $\Box$  Enregistrement d'un masque personnalisé
- $\Box$  Utiliser plusieurs masques dans une seule présentation

#### **ILLUSTRATIONS ET MULTIMÉDIAS**

- $\Box$  Insérer des images/photos
- $\Box$  Redimensionner et déplacer des images/photos
- $\Box$  Détourer, rogner, appliquer des effets sur les images/photos
- $\Box$  Enregistrer une image retravaillée
- Insérer des objets 3D
- $\Box$  Insérer des objets dessinés (formes)
- $\Box$  Modifier, aligner, redimensionner, faire pivoter une forme
- $\Box$  Fusionner des formes
- $\Box$  Saisir du texte dans une forme
- $\Box$  Grouper/dissocier des formes
- $\Box$  Utiliser la pipette pour capturer une teinte
- $\Box$  Insérer des icônes, vignettes et vidéos proposées
- □ Ajouter des compléments
- Créer et manipuler l'outil Word Art  $\Box$  Utiliser et modifier des diagrammes et
- organigrammes Smart Art
- $\Box$  Insertion de sons et de musiques
- Découper les sons/vidéos et gérer les options de lecture
- $\Box$  Capture vidéo
- $\Box$  Appliquer des effets sur les vidéos

## **LES ANIMATIONS AVANCÉES**

- $\Box$  Rappels sur les effets de transitions
- $\Box$  Rappels sur les animations simples
- Créer des effets d'entrée, d'emphase, de sortie et de trajectoire
- $\square$  Cumuler plusieurs animations sur un seul objet
- $\Box$  Gestion de la chronologie avancée des effets d'animation
- $\Box$  Créer des liens hypertextes et des boutons d'action
- $\Box$  Utiliser les déclencheurs

## **FACILITER LE TRAVAIL COLLABORATIF**

- $\Box$  Coéditer une présentation
- $\Box$  L'enregistrement automatique
- $\Box$  Les commentaires modernes
- $\Box$  Enregistrer un minutage ou une narration
- $\Box$  Utilisation de la diapositive de zoom

## **ALLER PLUS LOIN AVEC POWERPOINT**

- $\Box$  Paramétrer les options du diaporama
- $\Box$  Préparation d'un package pour cd-rom ou clé USB
- $\Box$  Export de la présentation en vidéo
- $\Box$  Utilisation du stylet pendant la diffusion
- Extension sur un deuxième écran (mode présentateur)
- $\Box$  Utilisation du zoom, du pointeur laser et des annotations lors de la diffusion
- $\Box$  Utilisation des masques de document et de pages de notes
- $\Box$  Protection de la présentation par mot de passe
- $\Box$  Organisation des diapositives en section
- $\Box$  Fusion et importation de plusieurs présentations/diapositives
- $\Box$  Cocréation d'une présentation